## **1.4 Evakuierungen monitoren**

Um die Teils aufwändige **Evakuierung** von vielen Menschen möglichst effizient zu gestalten, kann diese durch das **Coc kpit** eingeleitet und im Anschluss überwacht werden.

Im Cockpit sehen Sie in Echtzeit, welche Personen bereits Evakuiert, und welche Personen noch vermisst werden.

Durch die Zuordnung von Benutzern und Mitarbeitern in der **[Gebäudestrukt](https://wiki.evalarm.de/pages/viewpage.action?pageId=33007) [ur](https://wiki.evalarm.de/pages/viewpage.action?pageId=33007)**, kann dieser Prozess darüber hinaus stark vereinfacht werden.

So können Sie die Ansicht im Cockpit je nach Bedarf entsprechend des zu evakuierenden Gebäudeabschnitts

Durch Anklicken der jeweiligen Benutzer /Mitarbeiter erhalten Sie darüber hinaus die **Kontaktdaten** der Person und können sie bei Bedarf kontaktieren.

einschränken.

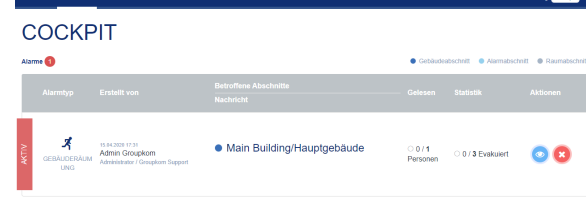

- 200

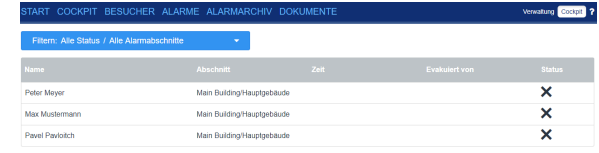

Zusätzlich ist es möglich, die EVALARM Nutzer mittels **[NFC](#)** oder anderer Schnittstellen an zentraler Stelle automatisiert als **evakuiert** zu markieren.

Evakuierungsalarme können im Cockpit, wie andere Alarme auch, im Detail in der **Alarmansicht** angesehen und bei Bedarf **aktualisiert** werden.

Dies bietet sich an, wenn z.B. weitere Gebäudeteile evakuiert werden müssen.

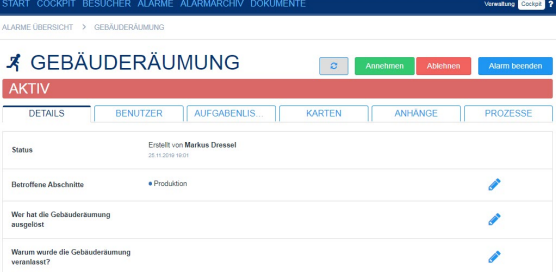

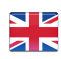